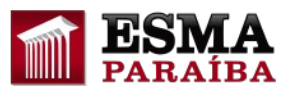

## **Orientações sobre como acessar a plataforma AVA**

### **1) Formas de Acessar o AVA**

- Digitando o link direto de acesso ao Curso no navegador e clicando no botão "Enter"
- Por meio do link de acesso ao AVA, o <https://ead.tjpb.jus.br/>
- Através do portal da ESMA [\(https://esma.tjpb.jus.br/](https://esma.tjpb.jus.br/)), na parte lateral direita da página principal, clique sobre o banner com o nome do AVA (Ambiente Virtual de Aprendizagem):

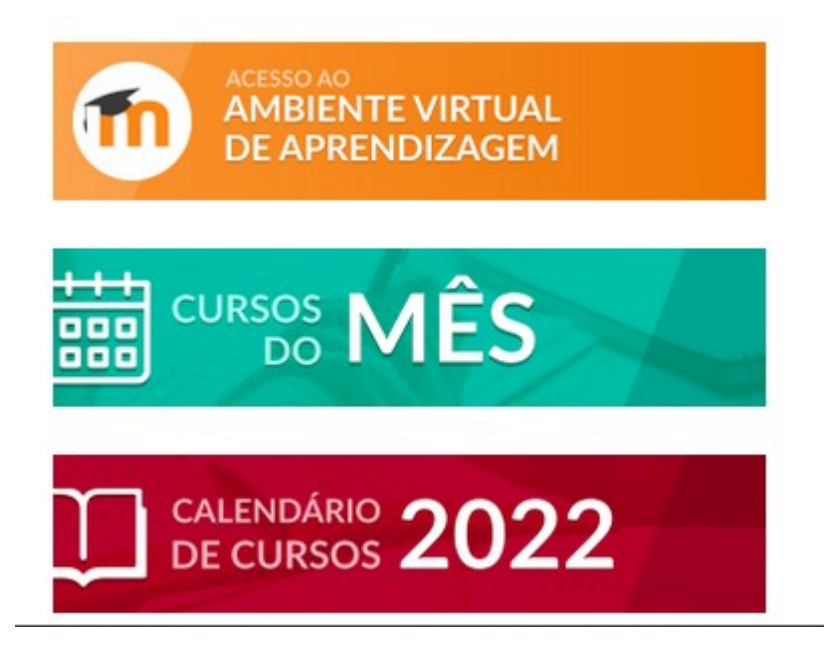

**2) Logando-se no sistema AVA**

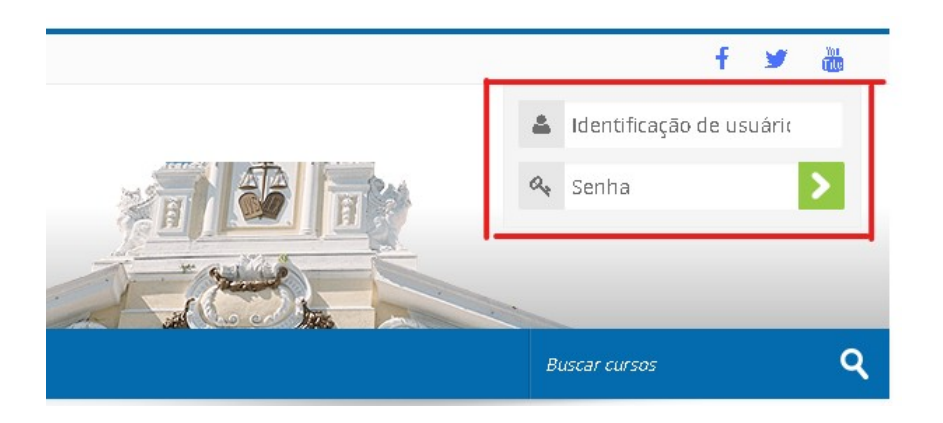

## **A) Servidor ou Magistrado do TJPB**

• Identificação do usuário: **digite o CPF** (sem ponto e sem traço)

• Senha**:** mesma usada para acesso à intranet/rede

#### **B) Usuário Externo (não membros do TJPB)**

- Identificação do usuário: **informado no e-mail de boas-vindas**
- Senha: informada no e-mail de boas-vindas

*Em caso de problemas de acesso, envie e-mail para: ead.esma@tjpb.jus.br.*

# **3) Acessando o Curso**

A https://www.tjpb.jus.br/ Poder Judiciário Tribunal de Justiça da Paraíba **Ambiente Virtual de Aprendizagem** Catálogo de Cursos + AVA-TJPB Especializações CPM. **Meus Cursos** 

- Clicando na barra de menu em "[Meus Cursos"](https://ead.tjpb.jus.br/my) ou ["Especializações](https://ead.tjpb.jus.br/course/index.php?categoryid=25)" e clicar sobre o nome do curso
- Através do link direto do curso (fornecido no e-mail de boas-vindas)